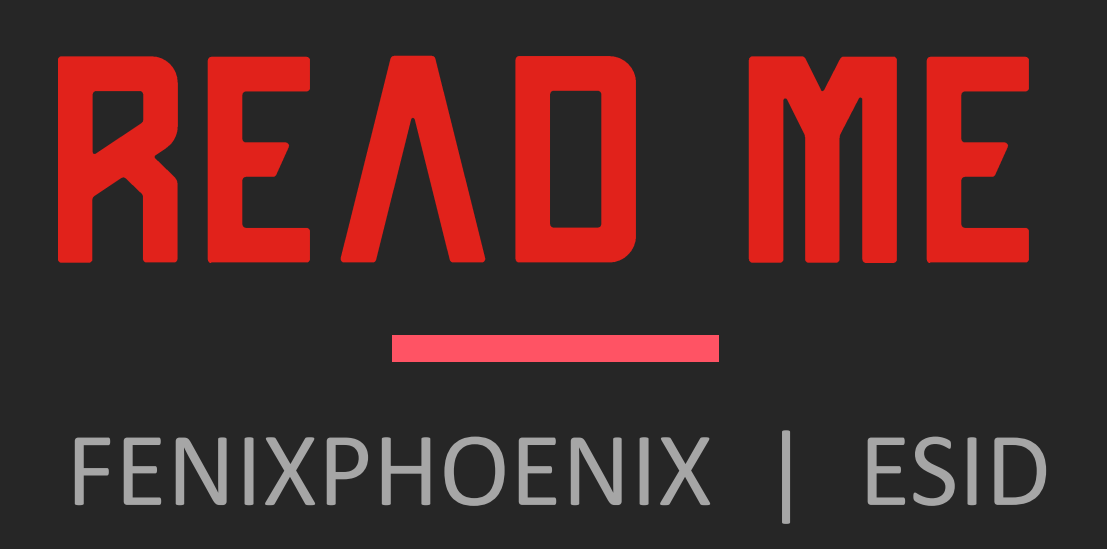

**INDEX**

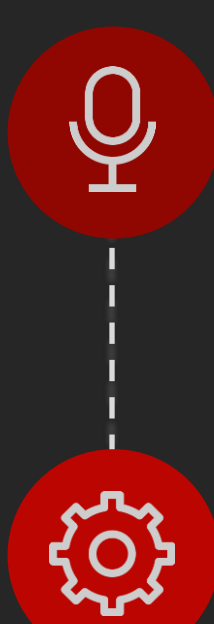

### Introduction

To the product

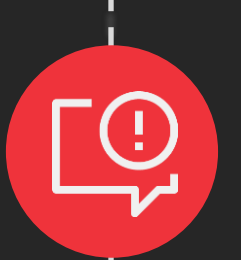

凹

 $\overline{\sum}$ 

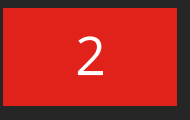

### Installation

Where to install and how to find the product.

### Geoshells & Sub-Division

Folder Overview explaining what the Geoshells are for and the importance of Sub-Division.

### Iray Material Presets

Folder Overview of the material (including LIE) structure and what preset is for.

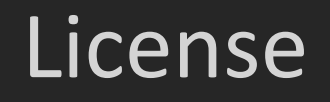

Information pertaining the allowed usage of the product.

# **INTRODUCTION** HD BODY BURNS for Genesis 8 & 8.1 Females

In total, you'll get 25 HD morphs, 2 Wearables Geoshells, 36 Shaping Presets, & 66 Iray Material, LIE & UtilityPresets!

## HD BODY BURNS

A collection of 13 body burn scars which cover the arms, shoulders, & neck created through the careful combination of HD morphs, Geoshells and LIE material presets for flesh texturing. In addition, we have included a mirror option of 12 of the burns for a total of 25 HD Morphs.

And because we know characters come in all colors, we have included material settings to be applied to the Geoshell to ensure the textures will blend with Light, Midtone and Dark-skinned characters. Since the textures are applied to a Geoshell Wearable with even UVs, we have also included additional utility presets to tweak your results and achieve your vision in a non-destructive way. The presets can also be used on Genesis 8.1 characters.

Note: Since the textures are 8K in resolution, we built the product with the idea of reducing system resources by having a single map per channel containing all the textures and then using LIE to only build the opacity mask (with a mask corresponding to one of the burn morphs). For your convenience, we have also included several pre-made masks so you can quickly apply all the burns or burn the entire arm(s) of your character.

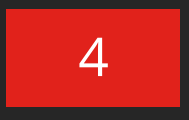

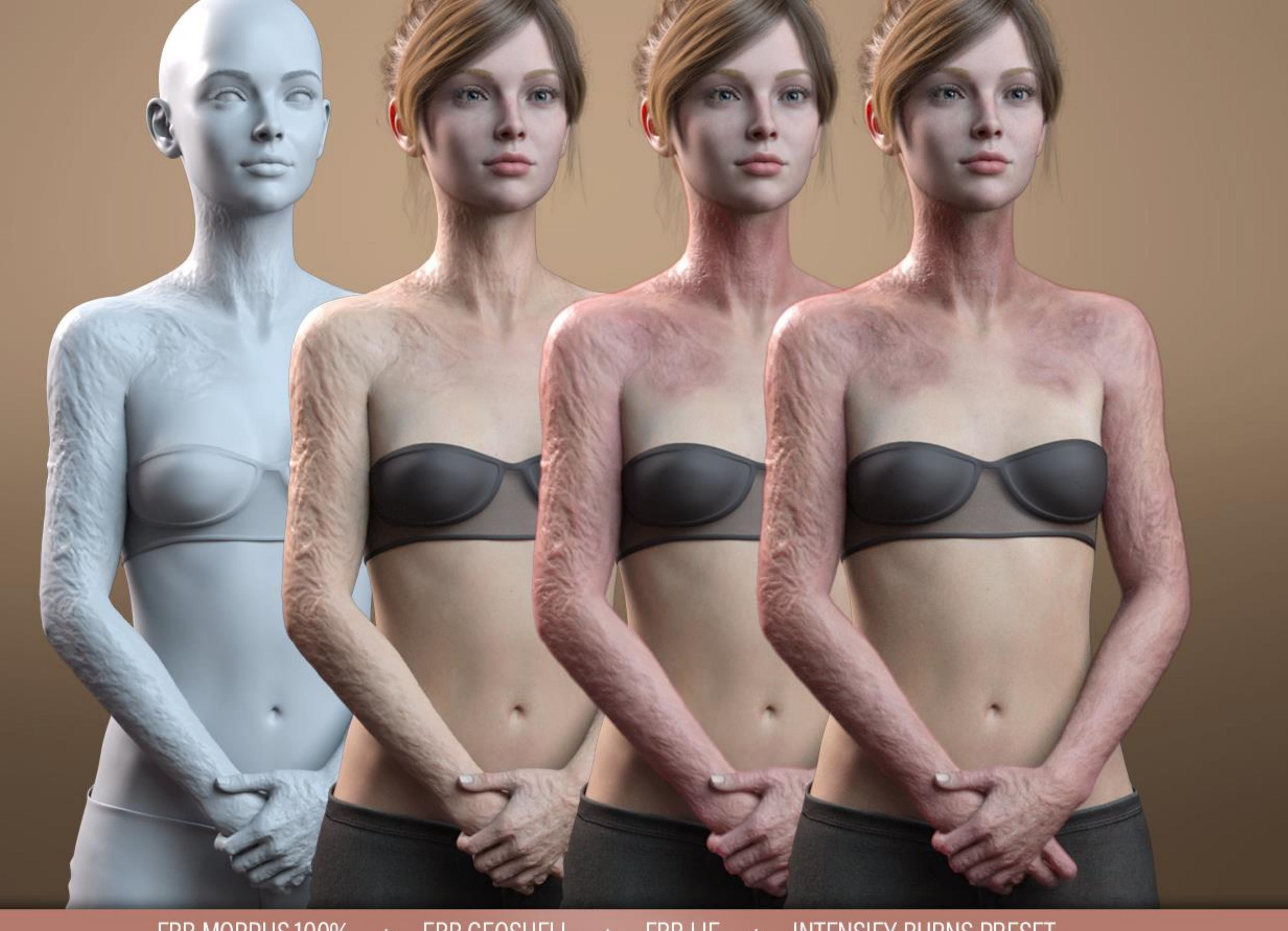

FBB GEOSHELL + FBB LIE + FBB MORPHS 100%  $\pm$ 

### **INTENSIFY BURNS PRESET**

 $\blacksquare$ 

--- ------

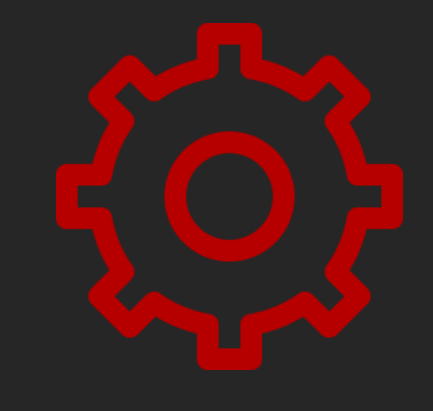

## **Components**

# **INSTALLATION** HD BODY BURNS for Genesis 8 & 8.1 Females

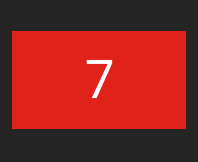

### HD MORPHS:

You'll be able to access and apply the mophs via two methods:

## INSTALLATION Folder Structure

- 1. Use the shaping presets to apply and remove burns. These should be located inside your content library:
	- *"People/Genesis 8 Female/Shapes/FenixPhoenix/Body Burns"*
- 2. You can also dial the HD Burns (using the percentages to play with the intensity of the scarring).
	- You'll find the dials located in the parameters or shaping tab under: Actors > Arms/Hands/Head > Burns
	- You can also type "FBB" (Female Body Burns) in the search box within the parameter tab (Windows > Pane > Parameters) to easily access all the dials at once.

The following information details the folder structure for the HD FACE BURNS for Genesis 8 Females product:

### IRAY & LIE *(Layered Image Editor)* MATERIAL PRESETS:

You'll find the LIE Presets folders in your "Content Library" under the following path:

• *"People/Genesis 8 Female/Materials/FenixPhoenix/Body Burns"*

## $\bigcup$ **Geoshell & Sub-Division** HD BODY BURNS for Genesis 8 & 8.1 Females

### 01 Set Quality / Subdivision

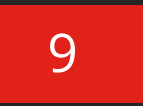

Contains three scripts to set your figure(s) Render SubDivision Level. Your SubDivision determines how many polygons your figure has.

With your character selected, click one of the icons to set the quality of your figure. Keep in mind, the higher the SubD Level, the better the HD Morph will look at the expense of longer render times.

## INCLUDES THREE<br>SCRIPTS TO SET<br>THE \*RENDER<br>SUBD LEVELS.

## SUB DIVISION

Folder Overview

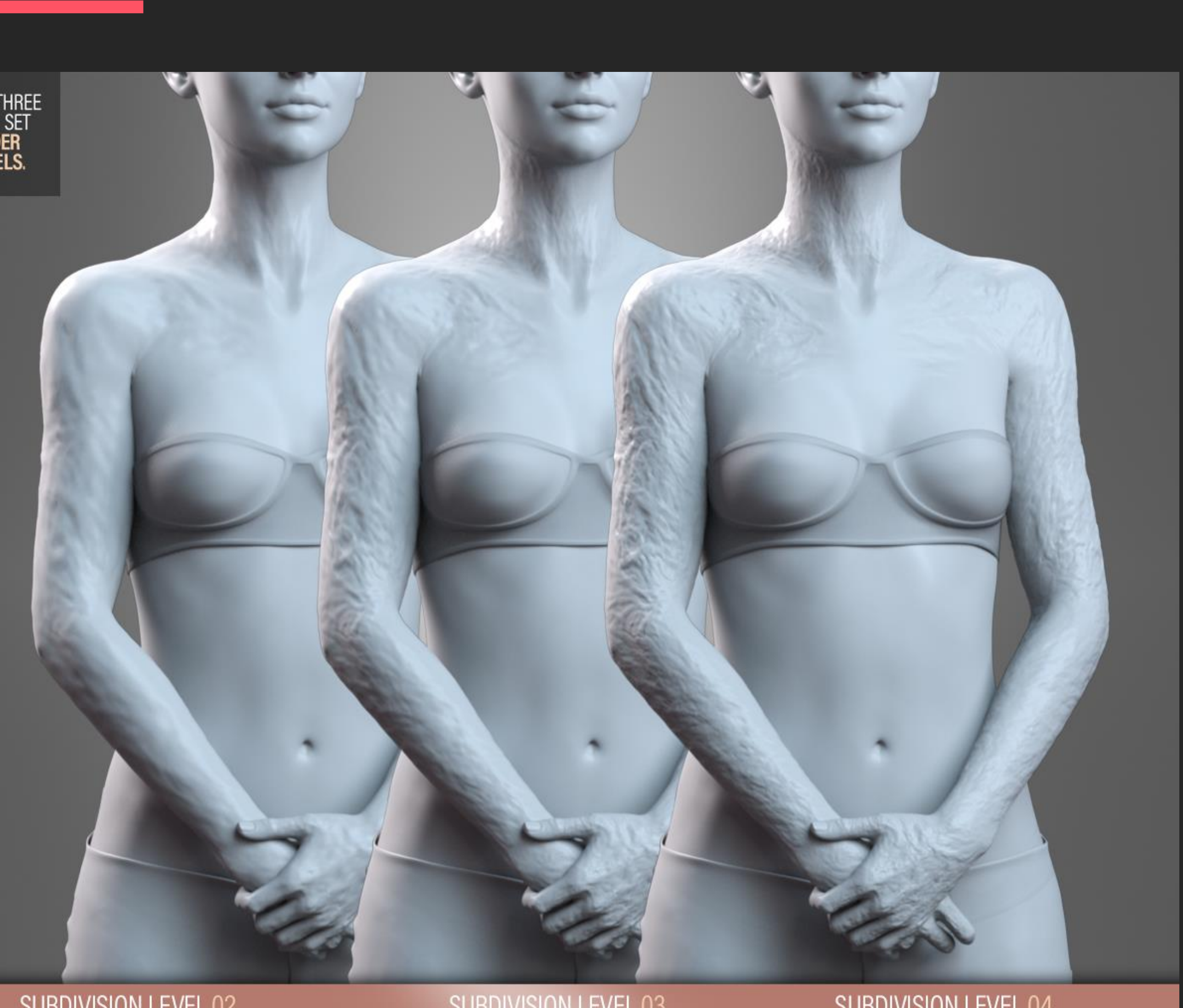

SUBDIVISION LEVEL 02 (LONG SHOT)

SUBDIVISION LEVEL 03 (MEDIUM SHOT)

SUBDIVISION LEVEL 04 (CLOSE UPS)

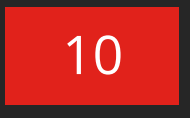

### NOTE: Sub Division Levels

To load the parameters tab go to windows > panes > parameters. With your character selected, click on mesh resolution to see the dials which refer to SubDivision.

Recommended Recommended

- Most characters load with a SubD (viewport) Level of 1 and a Render SubD Level of 2. Using our scripts will increase that to the correct values.
- However, some characters may load with a higher SubD Level (2-3). This will cause our scripts to add one more level to accommodate. So, using our SubD 2 script will result in getting a Render SubD Level of 3.
- As a result, it's important to manually check the parameters and adjust as necessary. We recommend keeping the Render SubD Level to 4 max & perhaps setting the SubDivision Level to 2 in order to see the morph through the viewport.

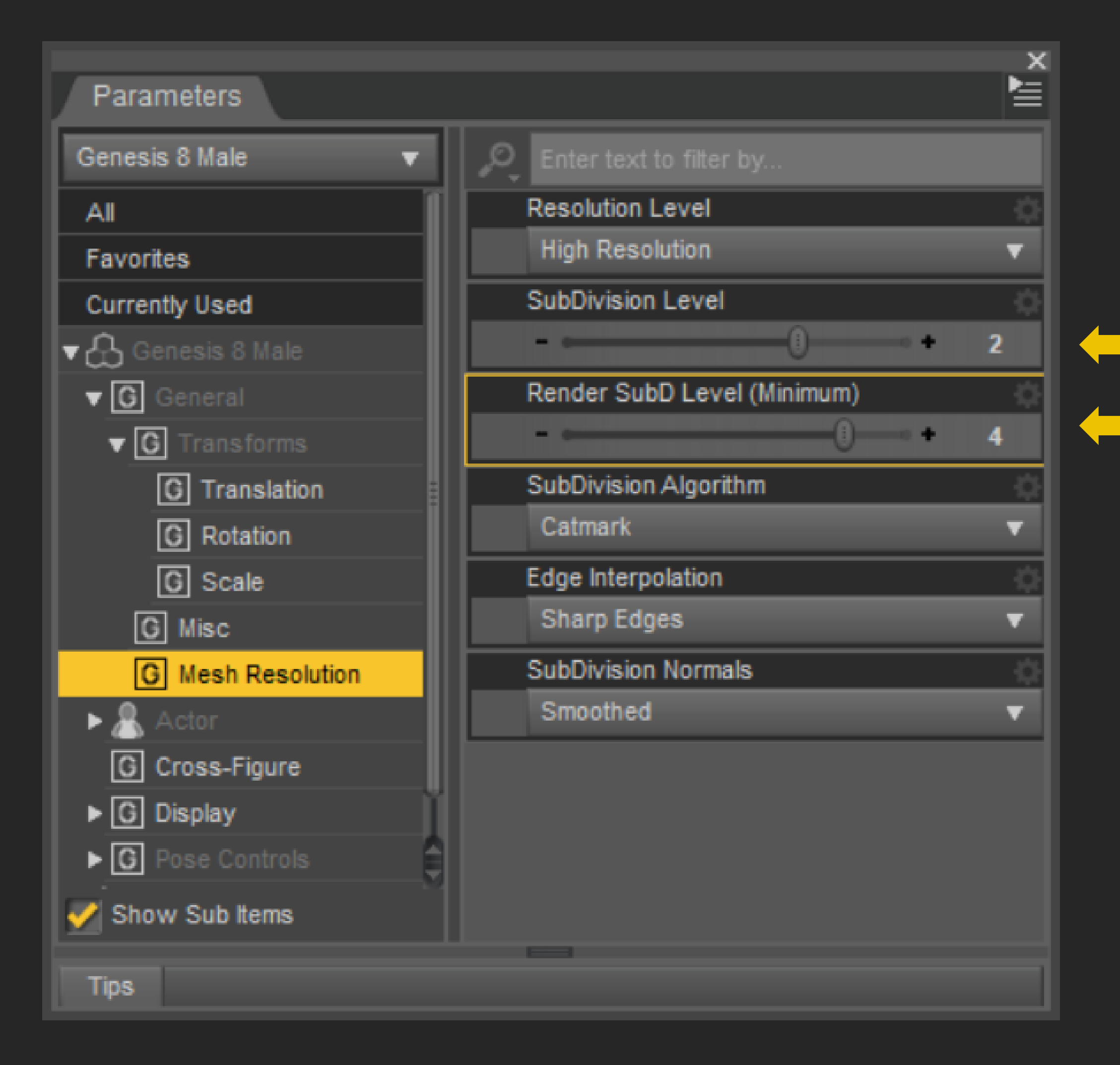

## ABOUT OUR SUBD SCRIPTS

Parameter tab Overview

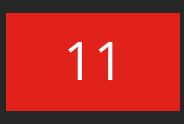

## 02 Geoshells

You will find two wearable presets (8 and 8.1) which will apply a Shell around your character. Be sure to apply the correct one!

Every other preset in this pack should be applied to the "FBB Body Burns" Geoshell from here on out. So, remember to keep the Geoshell Wearable Selected.

Some things to consider:

- The Geoshell uses a custome UV set that ensures even density across the maps.
- You will not see anything visible in the viewport, as the Geoshell loads with no Opacity. You will only detect it visually when you apply a mask. More on this later.
- Also, make sure to change the collision setting of your clothing to the Geoshell to minimize possible clothing poke through.

## WEARABLE GEOSHELLS

### Iray Material Preset Overview

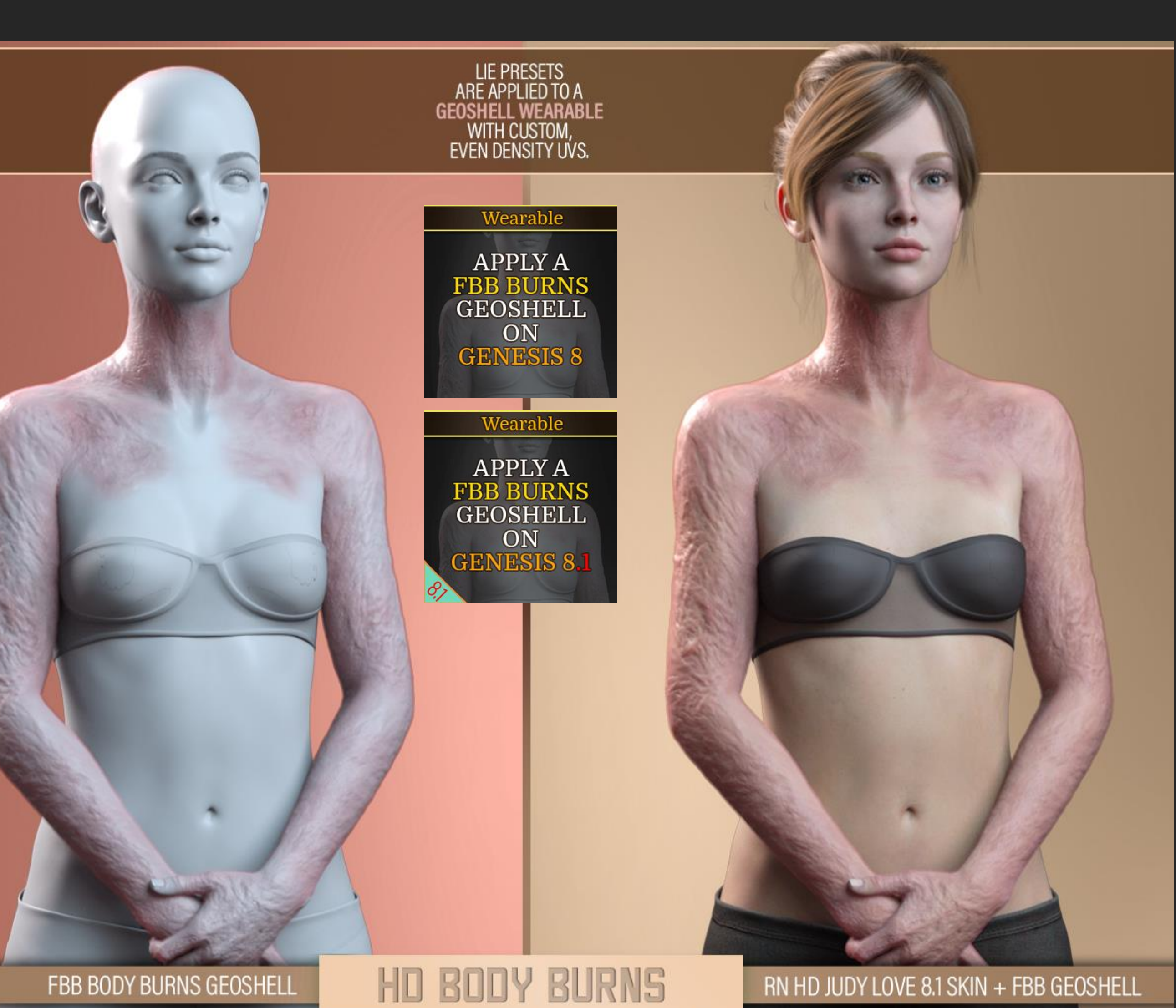

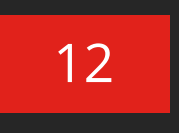

### 02.2 Offset Presets

We have also included three utility presets to move the Geoshell closer to the body.

Some things to consider:

- You can always set the offset value manually by selecting the Geoshell and then accessing the Parameters Pane > General > Mesh Offset.
- Playing with this value can help with clothing collision and reduce clipping.
- Alternatively, you can turn the displacement off via the preset included in 03 Removers (more on this later).

## GEOSHELL - OFFSET

Iray Material Preset Overview

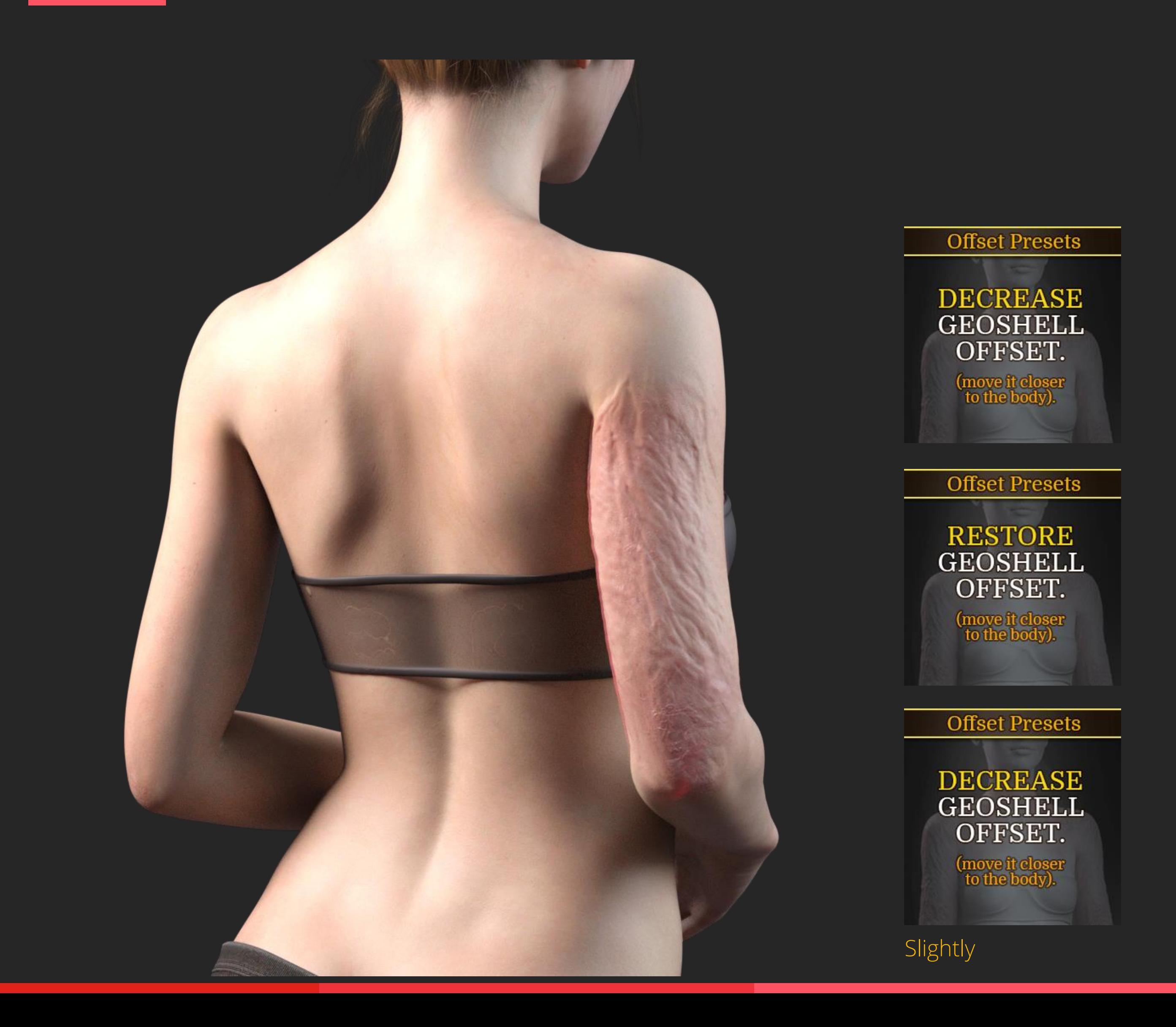

# **IRAY MATERIALS & UTILITY PRESETS** HD BODY BURNS for Genesis 8 & 8.1 Females

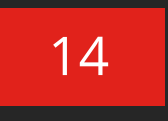

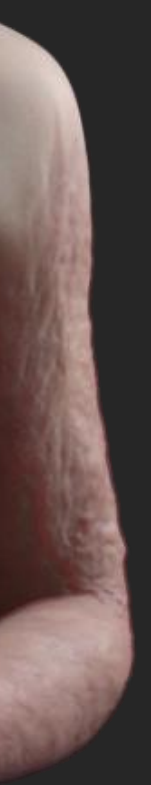

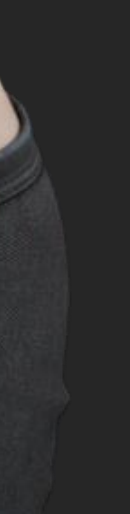

The next set of Presets will apply different material settings to your FBB Body Burns Geoshell. Select the one that best fits your character's skin.

By the way, the Geoshell loads with the Light Skin Material Option as the default.

Some things to consider:

- You can always apply a LIE Mask to the FBB Body Burns Geoshell first and then come back and apply the different materials settings so you can see/tests the effects and select the one that best suits your vision.
- You can also use the surface panel to tweak the overall look by changing the color in the Diffuse and/or Translucency color channels.

### **Iray Skin Materials**

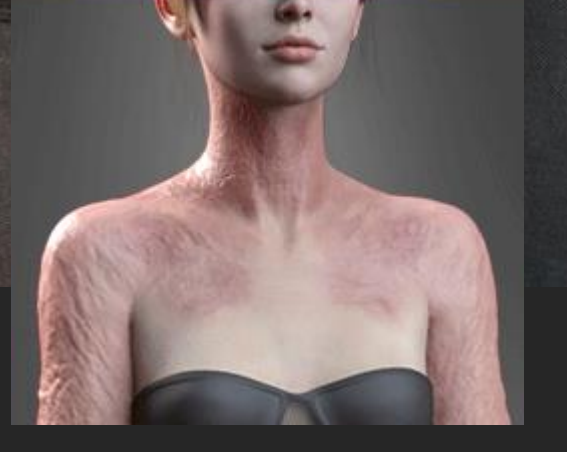

### **Iray Skin Materials**

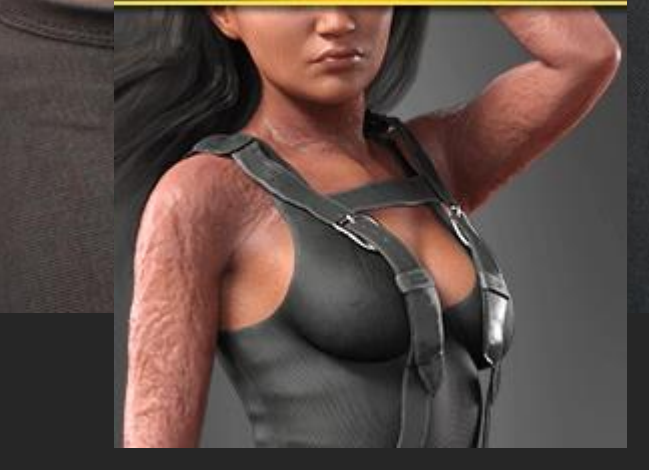

### **Iray Skin Materials**

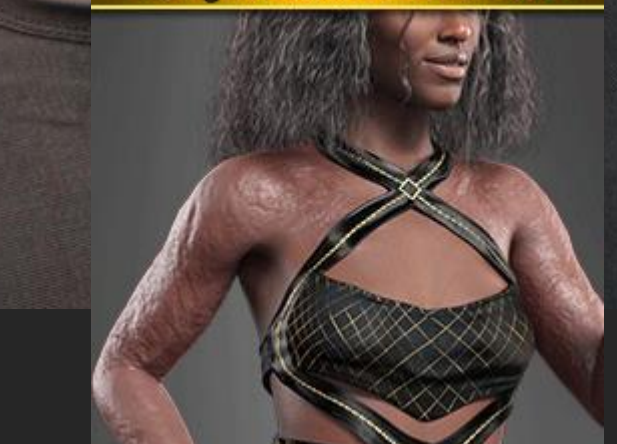

## SKIN COLOR SETTINGS

Iray Material Preset Overview

### 02.3 Skin Material Presets

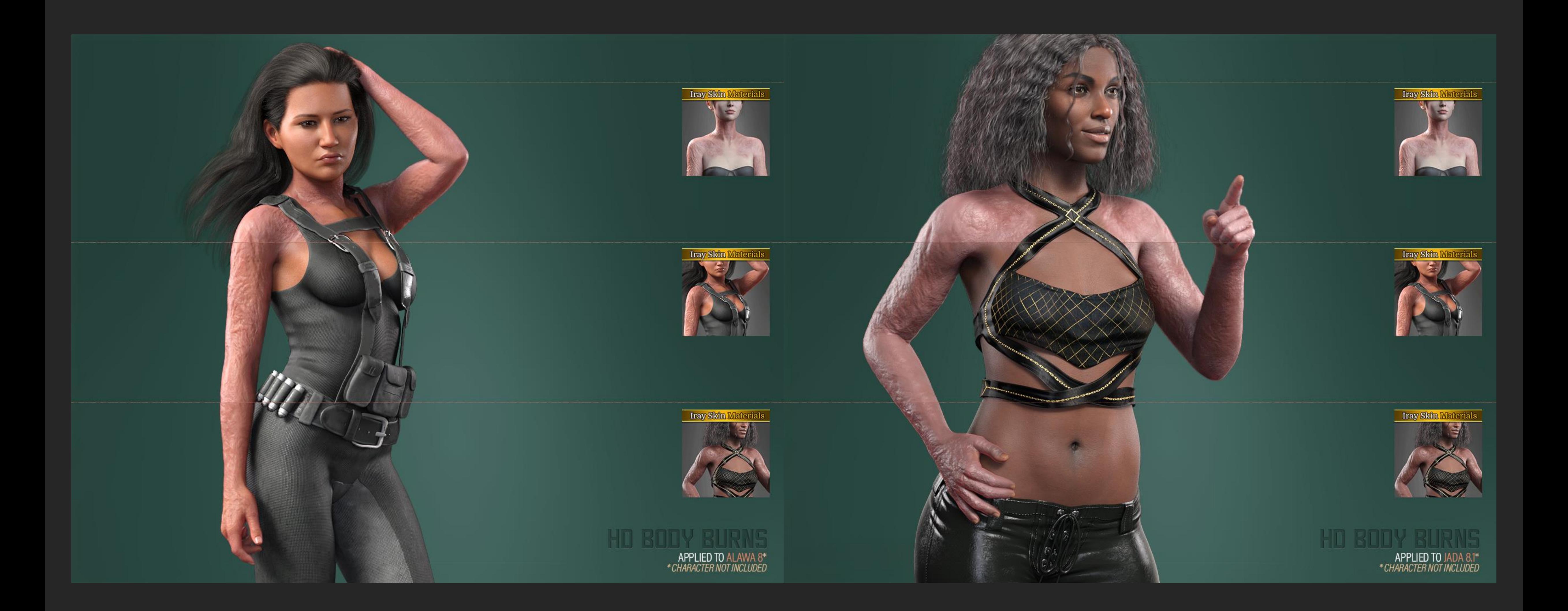

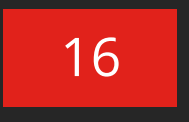

We have included a LIE Iray Material Presets that will apply second layer of texture to your diffuse map/channel for a more intense look.

You can also remove the effect by using the "Remove Burn Intensity" Material Presets.

Some things to consider:

- Unlike the other Presets, this one can take a little bit longer to apply since it adds a blended copy of the diffuse texture to the diffuse and translucency maps via LIE.
- Another way to achieve intensity is to stack LIE masks, meaning you apply the mask more than once.

## BURN INTENSITY

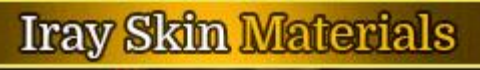

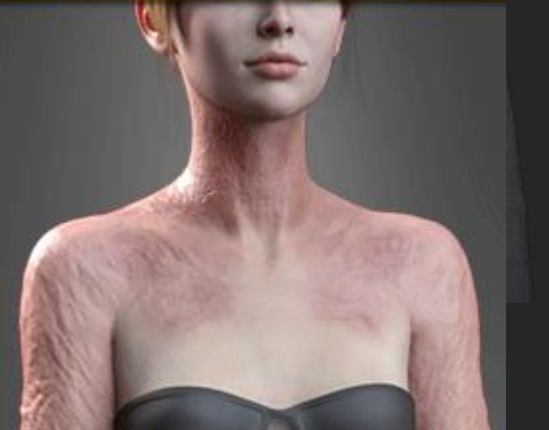

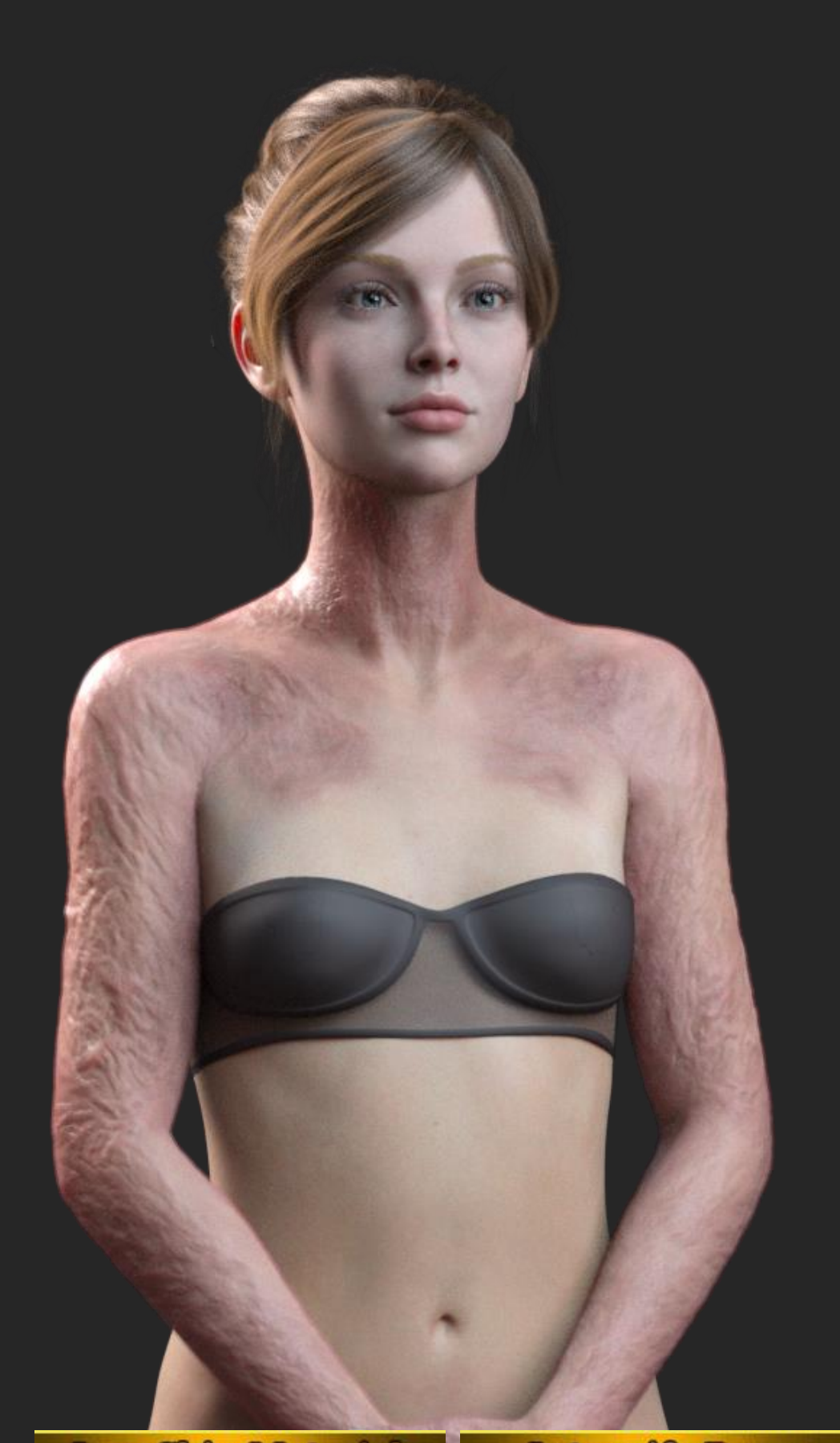

**Iray Skin Materials** 

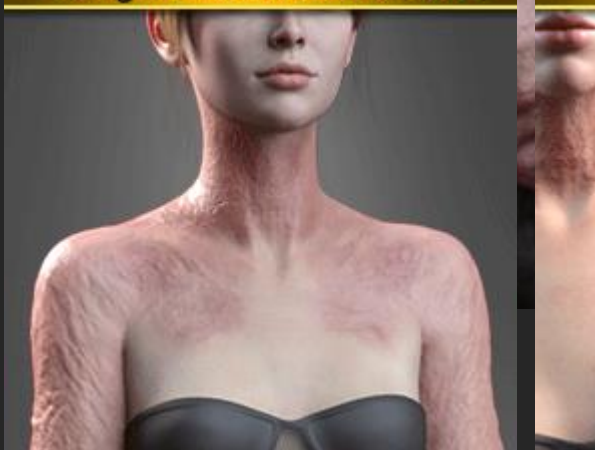

**Intensity Burns** 

Iray Material Preset Overview

### 02.4 Burn Intensify Presets

Iray Skin Materials

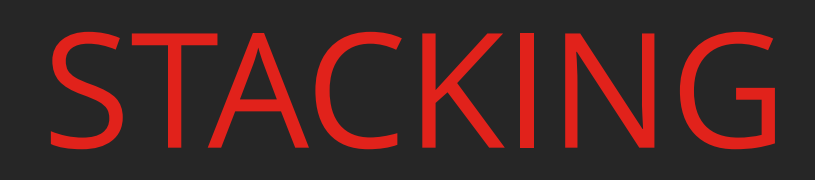

The Example Below Shows Masks Applied Twice.

**Iray Skin Materials** 

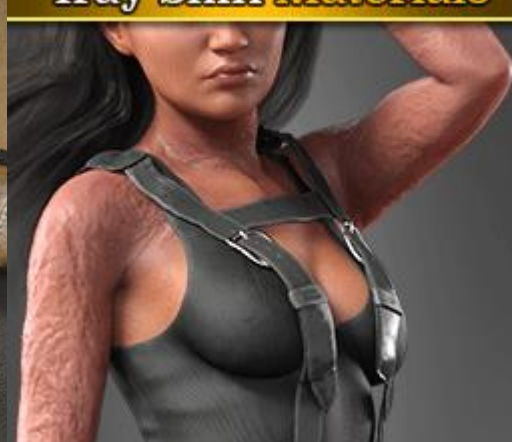

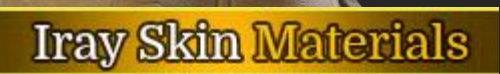

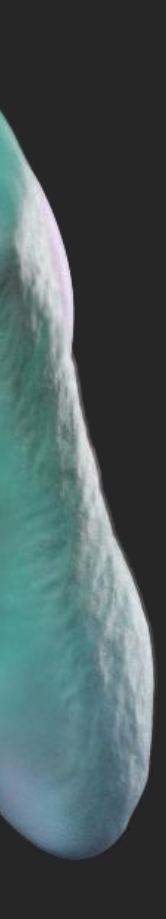

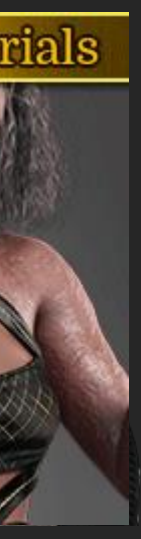

LIE MASK APPLIED ONCE

## Stack YOU CAN APPLY THE MASKS MORE THAN<br>ONCE TO STACK THEM & MAKE THEM<br>LESS SUBTLE.

LIE MASK<br>APPLIED TWICE

LIE MASK APPLIED ONCE  $+$ INTENSIFY PRESET

LIE MASK<br>APPLIED TWICE  $+$ INTENSIFY PRESET

## Stack YOU CAN APPLY THE MASKS MORE THAN<br>ONCE TO STACK THEM & MAKE THEM<br>LESS SUBTLE.

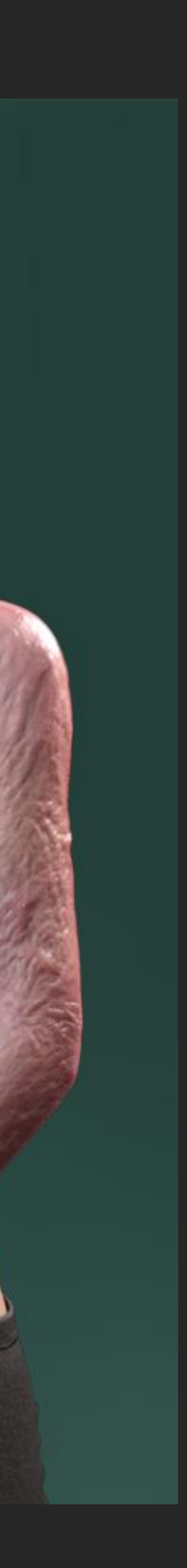

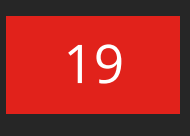

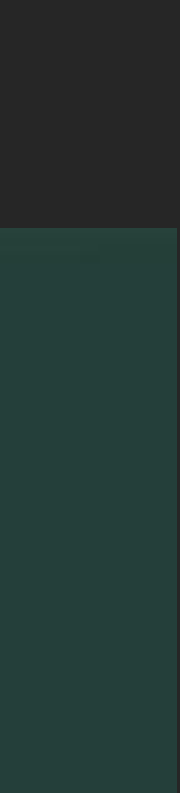

We have included a preset to add a more gloss to the burns in case you prefer that look.

Again, you can turn it on and off without having to build your burns from scratch.

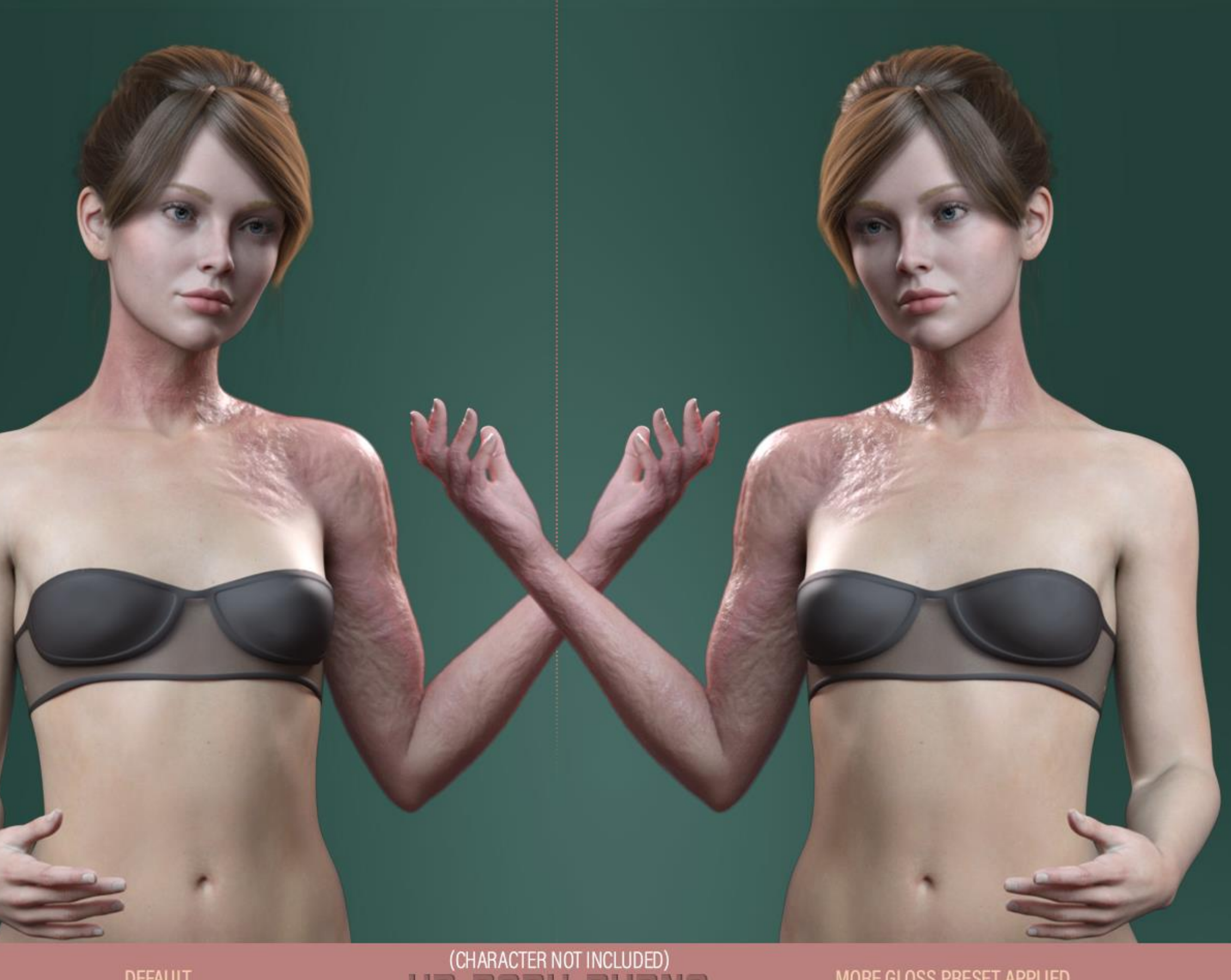

**DEFAULT** 

(CHARACTER NOT INCLUDED)

MORE GLOSS PRESET APPLIED

## BURN GLOSS INTENSITY

Iray Material Preset Overview

## 02.5 Gloss Presets

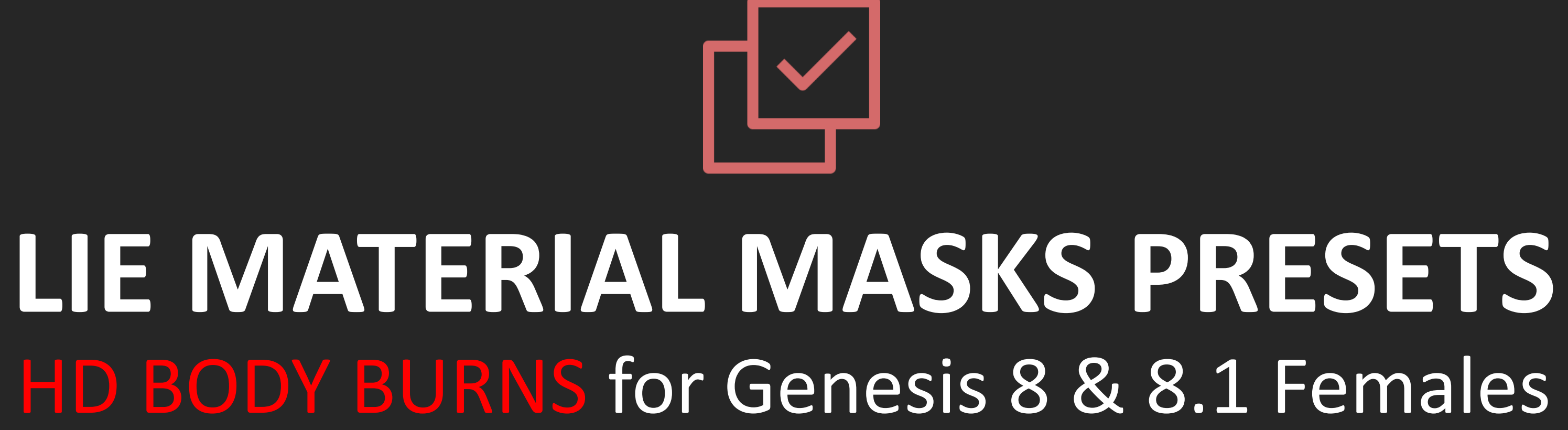

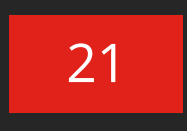

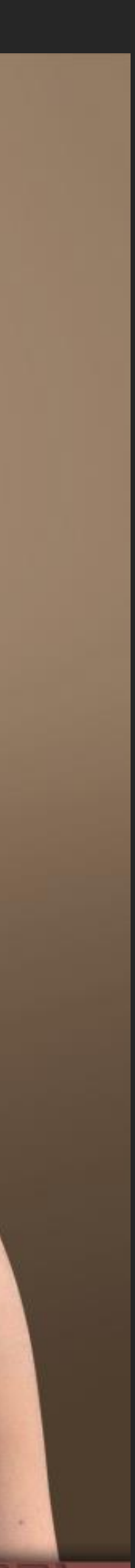

### 03 ADD OPACITY MASKS

As we established earlier, to keep system resources low when using this pack, we created the product it in such a way that the only thing being built within DAZ LIE Editor are the Opacity Mask (aside from the burn intensifier, that is). This will make applying them faster as well.

• It is SUPER important that you select the FBB Body Burns Geoshell before applying these presets, otherwise strange things will happen!

**HEAD BACK** 

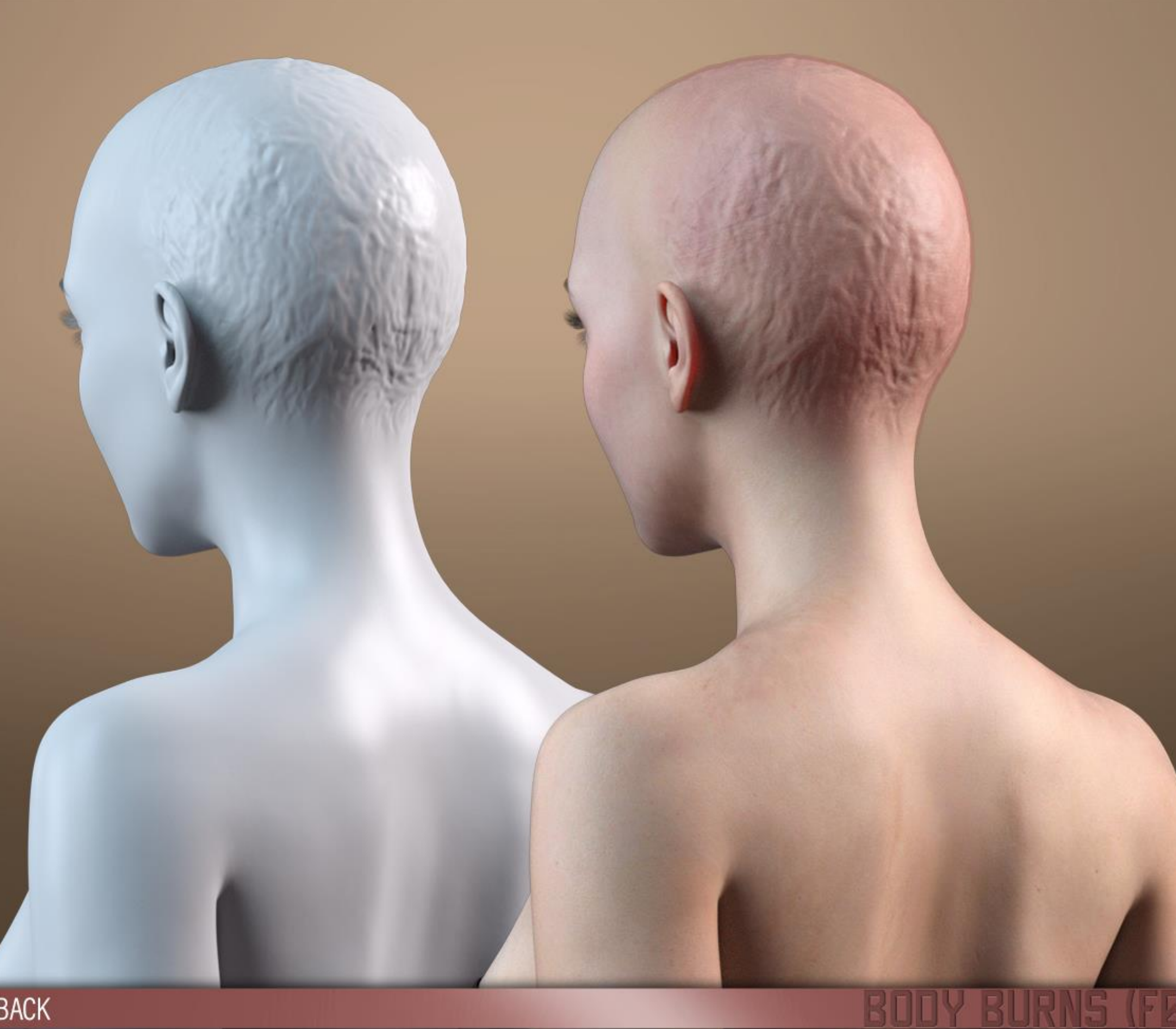

So, the following folder (02 LIE Burn Masks) contain the LIE Presets to build your Opacity Masks. The presets will work with both Genesis 8 and Genesis 8.1 so long as you apply the Geoshell Wearable Presets included first.

Things to consider:

## LIE BURN MASKS PRESETS Folder Overview

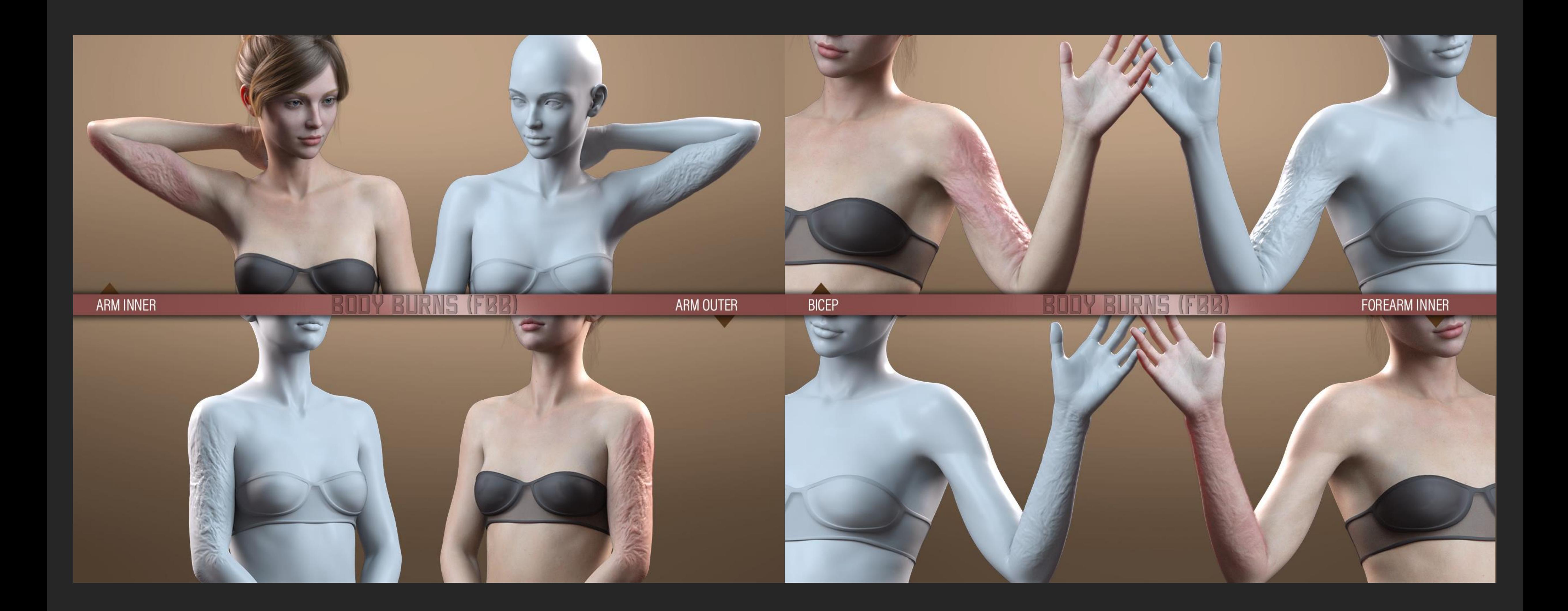

![](_page_22_Picture_0.jpeg)

![](_page_23_Picture_0.jpeg)

![](_page_24_Picture_12.jpeg)

You will notice that we have included some premade masks for your convenience which will keep you from having to apply a lot of different LIE Presets.

## 03.1 COMBINED MASKS

These masks are also different from applying the individual Masks, as they ensure a better transition between all the burns.

- Note that you can apply as many masks as you want onto your Geoshell and then go back to the 01 Prepare Folder to tweak/refine your effect.
- You can switch to different skin materials, add or remove gloss and/or intensify the wounds without those presets affecting your opacity masks

![](_page_24_Picture_9.jpeg)

FULL NECK MASK LIE PRESET

FULL NECK SHAPING PRESET

Things to consider:

## LIE BURN MASKS PRESETS Folder Overview

![](_page_25_Picture_0.jpeg)

PRE-COMBINED MASKS<br>THESE PRESETS ALLOW THE USER TO APPLY PRE-MADE MASKS FOR BETTER<br>TEXTURING BETWEEN<br>INDIVIDUAL BURNS.

PRE-COMBINED SHAPES<br>WE ALSO INCUDED SHAPING<br>PRESETS TO MATCH!

 $(1 - 1)$ 

### APPLY ALL BURNS

![](_page_26_Picture_3.jpeg)

**Apply Morph** 

**Apply Morph** 

![](_page_26_Picture_6.jpeg)

**Apply Morph** 

### **Apply Morph**

![](_page_26_Picture_10.jpeg)

**Apply Morph** 

![](_page_26_Picture_12.jpeg)

![](_page_26_Picture_13.jpeg)

![](_page_26_Picture_16.jpeg)

![](_page_26_Picture_17.jpeg)

## $\overline{\mathsf{X}}$ **REMOVERS** HD BODY BURNS for Genesis 8 & 8.1 Females

![](_page_28_Picture_10.jpeg)

### 04 & 04.2 REMOVERS

Here you will find a partial material presets to remove the LIE of the mask (restore the empty opacity map) if you wish to start over:

> • Just select your Geoshell and apply the appropriate presets.

(04.2) The next couple of presets will turn on or off the displacement settings of the Geoshell. These can help with render times & clothing poke-through. They are also useful as a quick way to turn them off if you are not doing close-ups.

## REMOVERS OVERVIEW

![](_page_28_Picture_6.jpeg)

### Remove LIE

**Select the FBB Geoshell** and use this to clear the opacity mask and make<br>all burns invisible.

![](_page_28_Picture_9.jpeg)

![](_page_29_Picture_8.jpeg)

![](_page_29_Picture_12.jpeg)

![](_page_29_Picture_13.jpeg)

![](_page_29_Picture_14.jpeg)

Next, you will find some handy opacity effects to refine the effect of the MBB2 Body Burns Geoshell on your character and help to blend the burn textures with your underlying character's skin.

![](_page_29_Picture_3.jpeg)

**GEOSHELL OPACITY FULL** 

**GEOSHELL OPACITY HIGH** 

**GEOSHELL OPACITY MEDIUM** 

**GEOSHELL OPACITY LOW** 

## REMOVERS OVERVIEW

## 04.1 OPACITY PRESETS

![](_page_30_Picture_0.jpeg)

![](_page_30_Picture_1.jpeg)

## REMOVERS OPACITY PRESETS

![](_page_30_Picture_3.jpeg)

![](_page_31_Picture_0.jpeg)

## REMOVERS OPACITY PRESETS

![](_page_31_Picture_2.jpeg)

## $\sqrt{}$ **LICENSE** HD BODY BURNS for Genesis 8 & 8.1 Females

![](_page_33_Picture_12.jpeg)

This is **NOT a merchant resource** or a freebie product. This product should be used in accordance to DAZ Studio's EULA which you can find here:

This means you cannot:

- Resell these textures or distribute them.
- Use the textures on a character you'll give away for free or sell, even baked into the skin.
- Use the textures to create Photoshop, GIMP or any type of scar/wound brush.
- Sell the HD morphs or embed them into a character you'll sell or give away for free.
- Alter the HD morphs in order to sell them as a product or distribute them in any way.
- Sell or Give away the UV set.
- Etc.

## LICENSE Important!

![](_page_33_Picture_11.jpeg)

## $| \bullet \bullet \bullet |$ **Get in touch** We have a [support thread o](https://www.daz3d.com/forums/discussion/380116/wip-hd-face-burns-fenixphoenix-s-commercial-products/p1)ver at the DAZ 3D forum